# Django

*The Web Framework for perfectionists with deadlines Presented by: Soumya Sundaram*

#### **Overview**

*Django is a high-level Python Web framework that encourages rapid development and clean, pragmatic design. – www.djangoproject.com*

- Django is a part of the "third generation" Web framework after HTML and PHP
- Django focuses on building dynamic and database driven sites in a short amount of time and helps avoiding the repetitive parts
- It is written using Python and is an open source framework
- It is based on the concept of Model-View-Controller where the data and its code (model) are independent of the user interface (view) which in turn is independent of the request logic (controller)

#### **Overview Contd..**

- It consists of an object relational mapper where the models (a python class) maps to database table giving a free dynamic database API
- Django provides an Admin interface which lets user to create, edit and delete instances of the models
- It uses a URL dispatcher which points the user to the view written for that URL
- Django provides the option of caching which allows saving of dynamic web pages
- It supports multi-language internalization of code and templates
- Used for applications like washingtonpost.com, lawrence.com, PINAX, RapidSMS

# History

- Created by Adrian Holovaty and Simon Willison at the World Company in fall of 2003
- In 2005, it was released under the BSD license as an open source software
- Named after jazz guitarist Django Reinhardt
- In 2008, Django Software foundation announced the management of Django in the future

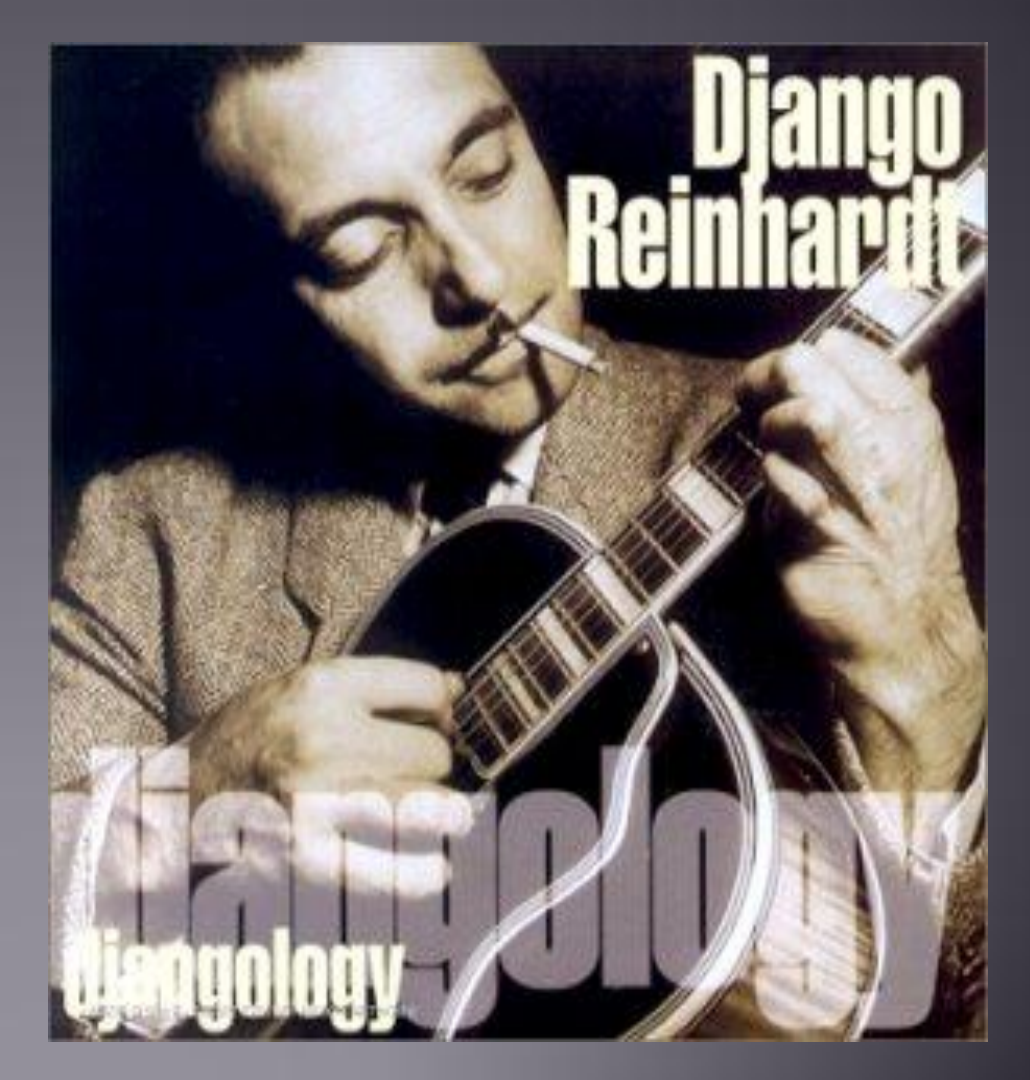

# What's needed..

• It requires Python. Any version from 2.4 to 2.7 will do. To verify type python from shell

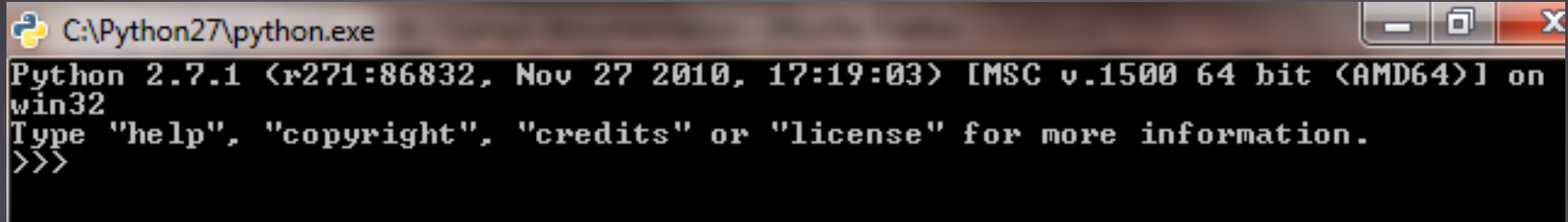

• Install Django from [www.djangoproject.com](http://www.djangoproject.com/)

```
C:\Python27\python.exe
Python 2.7.1 (r271:86832, Nov 27 2010, 17:19:03) [MSC v.1500 64 bit (AMD64)
 |ype""help", "copyright", "credits" or "license" for more information.<br>>> import django<br>>> print django.get_version()
```
• Setup a database like PostgreSQL, MySQL, or Oracle. If Python 2.5 or later is installed, SQLite is already installed

#### An OO framework..

- Django uses MVC a little differently: *M-models, Ttemplates, V – view*
- The concept of MTV used by Django is *loosely coupled,* each is independent of the other
- It uses *inheritance* (models, templates)
- Since the modules are loosely coupled, the apps become *reusable*

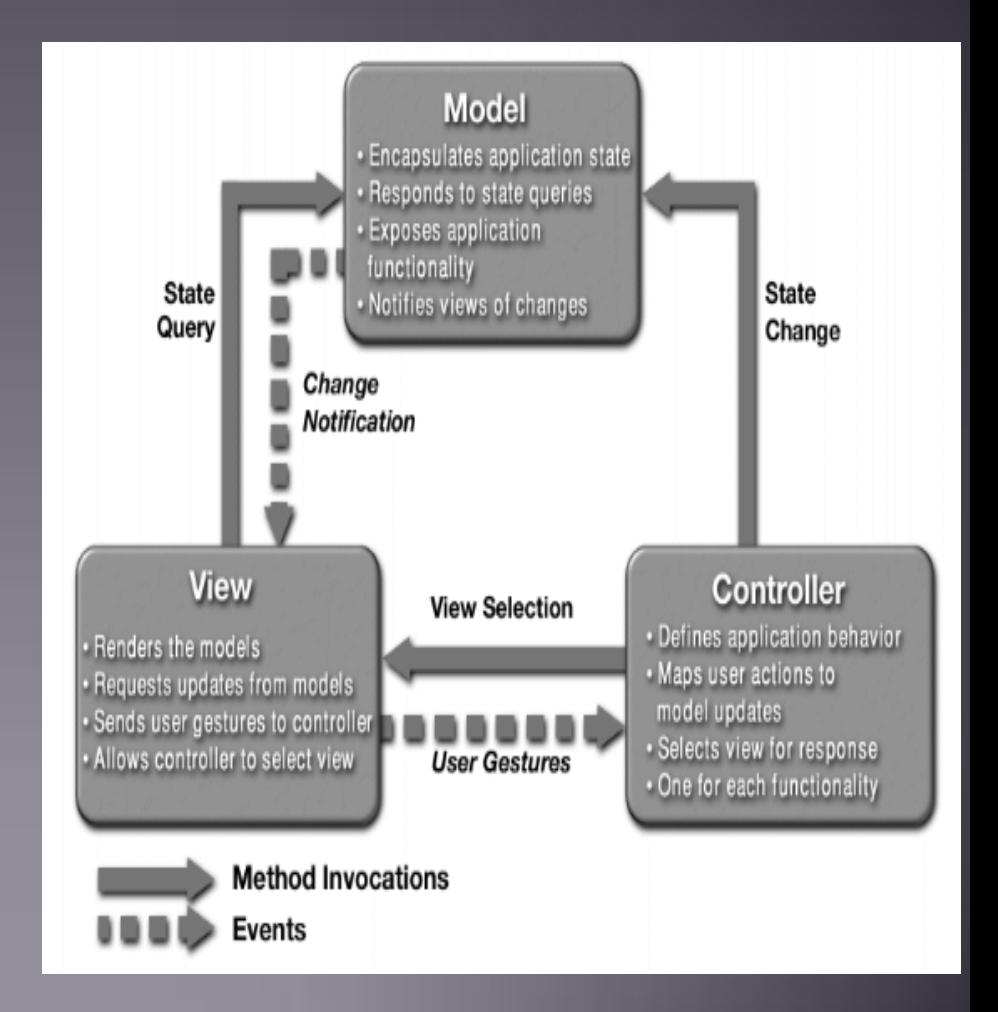

#### Projects..

- A project is a collection of database and application settings, filesystem paths, etc. It is basically a configuration for an instance of Django
- Use the command "django-admin.py startproject *project-name*" to create a new project
- The new project created has the following four files: init\_\_\_.py manage.py settings.py urls.py and the control of the control of the control of the control of the control of the control of the control of the control of the control of the control of the control of the control of the control of the control of
- The init .py file remains empty most of the times. Manage.py file is a command line utility that helps interacting with Django. Settings.py file gives the settings for the project and their default values. Urls.py gives the various urls for the project
- A project is associated with a single website

#### Apps..

- An app is a code that gives functionality to the website. One project can have one or many apps
- Django lets a particular app be used across various projects
- Django has many reusable apps. One of them is django.contrib: django.contrib.admin : automatic admin interface django.contrib.auth : users and groups django.contrib.sites: lets manage multiple sites with one Django install
- Since these apps make use of database tables, it is necessary to create a table using the command "python manage.py syncdb"
- To create an app, use "python manage.py startapp *app-name*"
- This creates a directory which includes the models.py and views.py files

# **Apps Contd..**

- Some other reusable apps are: Django-messages Django-forum Django-wiki Django-voting
- In the setting.py file, the INSTALLED\_APPS list contains these apps

```
INSTALLED APPS = (
    'django.contrib.auth',
    'django.contrib.contenttypes',
    'django.contrib.sessions',
    'django.contrib.sites',
    'django.contrib.messages',
    'django.contrib.admin',
    # Uncomment the next line to enable admin documentation:
    # 'django.contrib.admindocs',
```
# Models..

- A model is the source which describes the data
- It describes what types of data are available in the application and what fields and attributes the object has
- Each model maps to one database table
- Once you've installed your models, Django provides a highlevel API for working with them.
- Since Django believes in reuse, it wants the user to create the model not in SQL or any other database but in Python itself
- This is good because having the code in Python rather than in database gives the user better version control of the models
- Also, writing code in Python is easier than writing code in SQL

# Models Contd..

• A simple code for a model may look like this. Here, we define a class for a person with first name, last name and e-mail fields

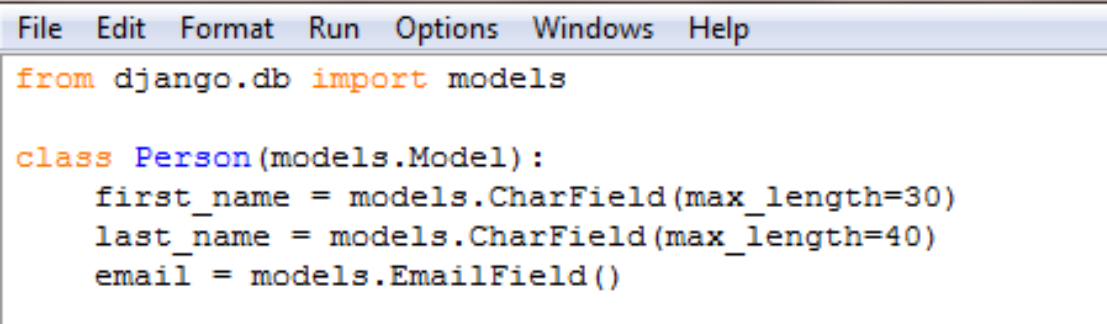

- Each model is a Python subclass where Model is the parent class. The model class has the code to interact with the database
- Each attribute on the model corresponds to a column in the database table associated with that model
- Here, attribute name corresponds to name of column in the database and the type of field corresponds to the type of the column

# Models Contd..

• Django allows models to have relationships

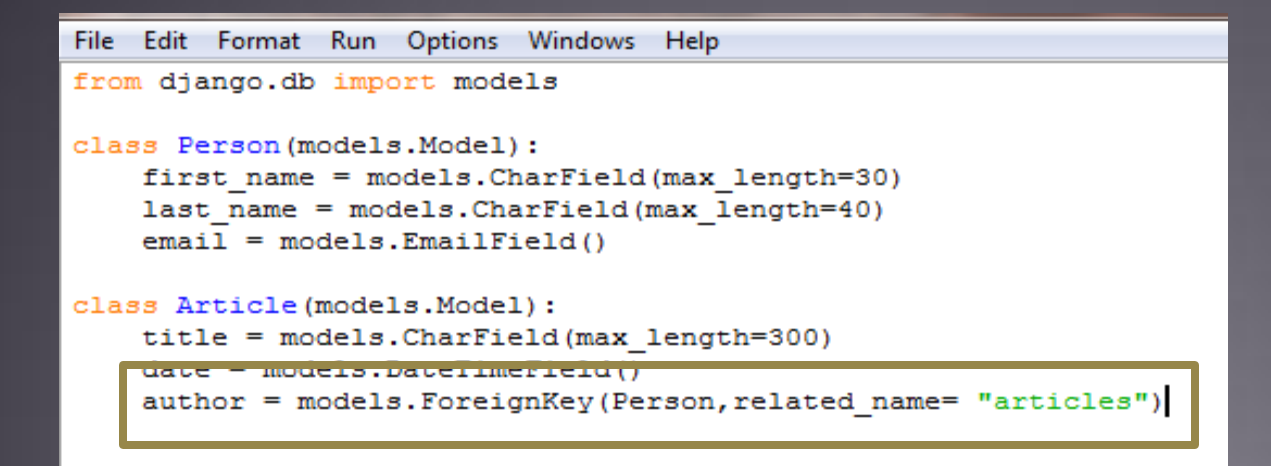

- After this, change the INSTALLED\_APPS list in settings.py to include the above app
- Use the "python manage.py syncdb" command to create all tables, set their initial value all the new apps added to the INSTALLED\_APPS list
- Use objects to access that model

#### Views..

- Views are a type of webpage in the application.
- It is basically a Python function that a Web request and gives a Web response
- The code can be anywhere on the Python path

```
from django.http import HttpResponse
def hello(request):
```

```
return HttpResponse ("Hello world")
```
- The above view is a simple function which takes a request and gives a **HttpResponse**
- The function hello is responsible for generating the response and the next section describes how Django finds that function

# **URLConf..**

- Django uses a clean URL dispatcher to link URL's with their functions
- This helps providing clean URL's like /news/, /stories/, etc rather than StoryPage.aspx or script.cgi?pageid=144
- Django uses URLConf to hook a URL with a view function. The urls.py file contains all the URL's present in the application
- This is how URL's are interpreted by Django when a request comes in for, say, /hello/
- Django determines root URLconf by looking at the ROOT URLCONF in settings.py
- Django looks at all of the URLpatterns in the URLconf for the first one that matches /hello/.

# **URLConf Contd..**

- If it finds a match, it calls the view function associated with the URL.
- Django converts the HttpResponse to the proper HTTP response and gives the webpage. The following is the urls.py file:

```
from django.conf.urls.defaults import *
from mysite.views import hello
urlpatterns = patterns(''),
    ('^{\wedge}hello/$', hello),
```
The command "python manage.py runserver" is used to test to see if the url function's

#### Templates..

- A template basically is a text file. It normally generates HTML but it can generate any other type like XML, CSV
- The templates consists of three main components:
	- $\triangleright$  Variables: They are of the form {{ variable\_name }}. When Django encounters variable, it evaluates that and replaces it with the result. Eg: <h1>{{ person.first\_name }} {{ person.last\_name }}</h1>. This is replaced by first name attribute of person object
	- $\triangleright$  Tags: They are of the form {% tag\_name %}. They are more complex than variables. They can produce text, loop logic. They can take in arguments. Eg:  $\langle \text{ul} \rangle$  = 10 for athlete in athlete list %} <li>{{ athlete.name }}</li>{% endfor %}</ul>
	- $\triangleright$  Filters: They are of the form {{ variable|filter\_name }}. Filters are used to modify the variable for display purposes. Eg: {{name|lower}} produces lowercase output for name variable

#### Templates Contd..

• A template example using variables, tags and filters is shown

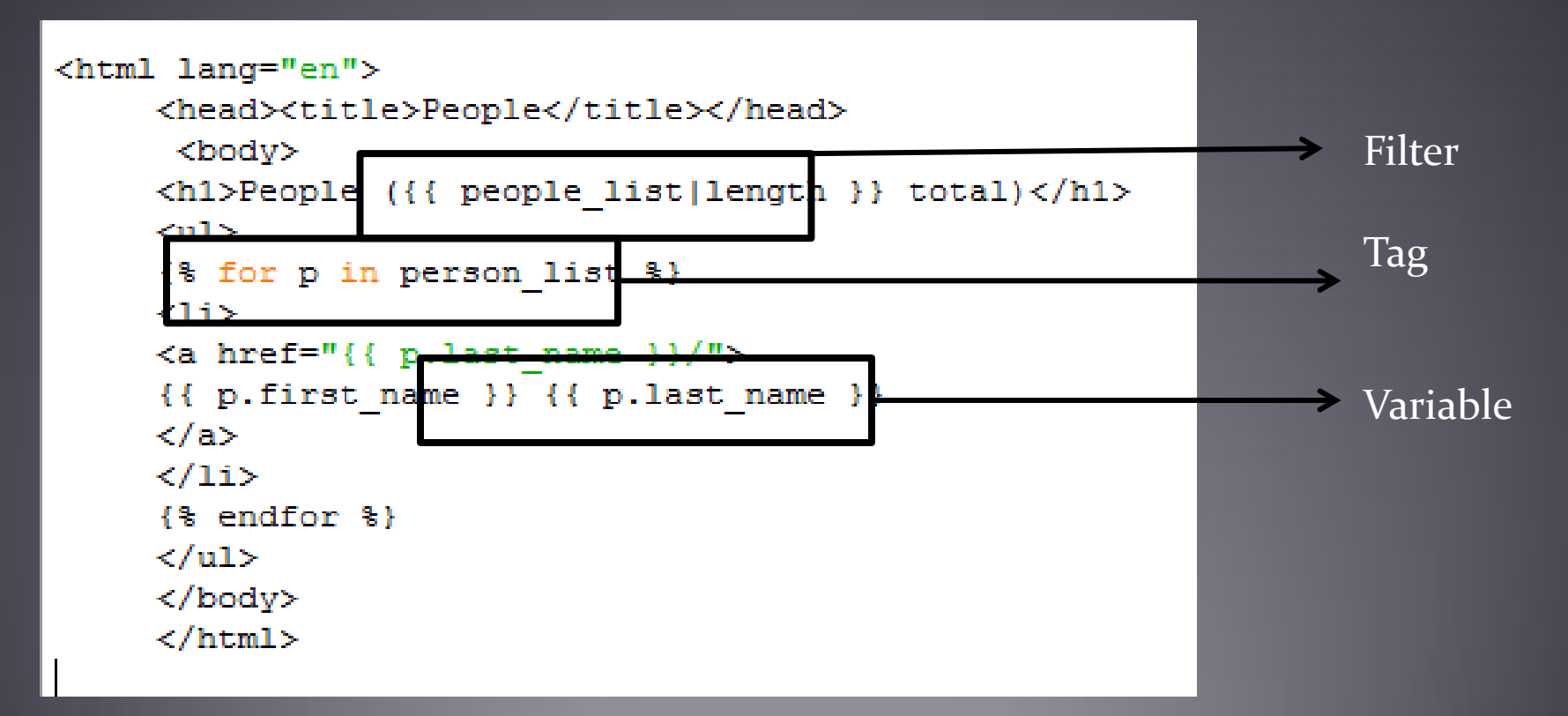

#### Admin..

- The django admin is an optional feature provided by Django for site managers to create, update model instances.
- It can work with models alone. Even if the app is not complete, you can start working with the Admin.
- To activate the Admin site, perform the following steps:
	- $\triangleright$  Add the contrib app- django.contrib.admin to the INSTALLED\_APPS list in settings.py. Update tables using "python manage.py syncdb"
	- $\triangleright$  Edit the urls.py file to uncomment the default lines

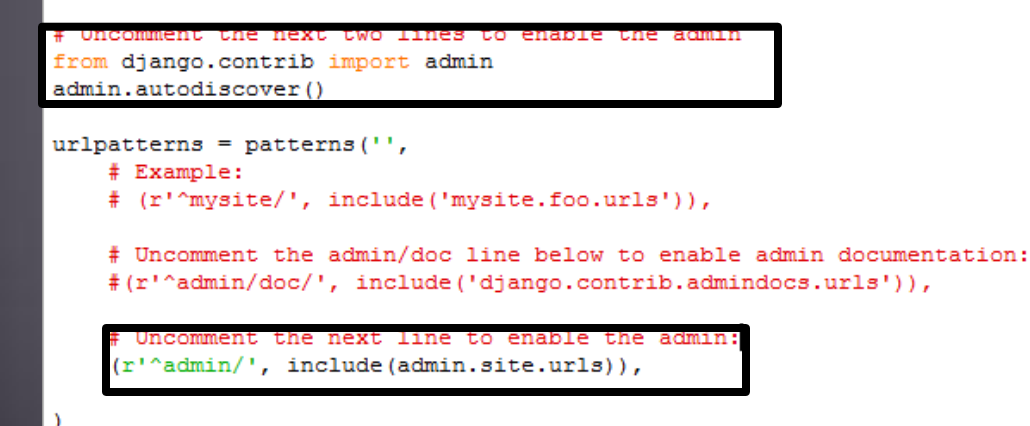

# Admin Contd..

- The django admin can be run by using command "python manage.py runserver"
- My site is running at <http://127.0.0.1:8000/admin/>
- The login and password for the admin one which the user sets while working with Django for the first time.
- The user is free to write their own admin interface

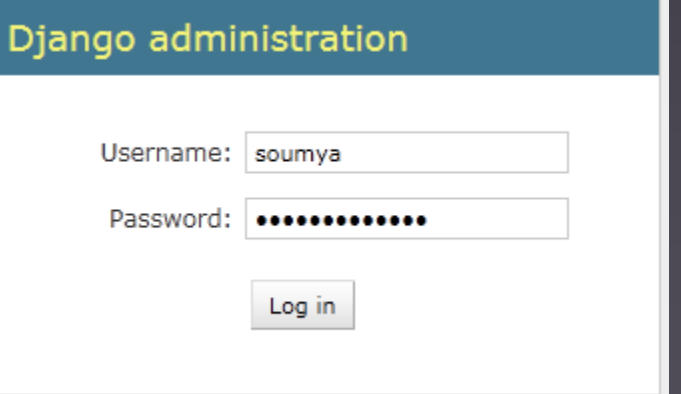

Welcome, soumya

#### Django administration

#### **Site administration**

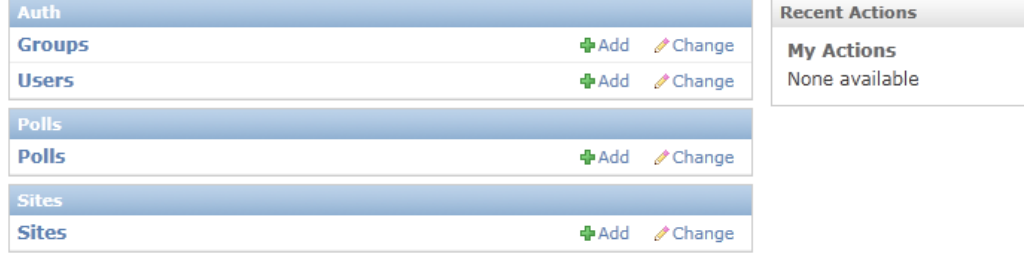

#### More concepts..

- Forms: Handles HTML form display, data processing (validation) and redisplay.
- Caching: Flexible caching at any level, using memcached, database, local memory, or filesystem caching.
- Internationalization: Full support for internationalization of text.
- Middleware: a framework of hooks into Django's request/ response processing. Allow for global altering of Django's input and/or output.

# Django v/s Ruby Rails

- Both are open source software
- On the template front: Django seems to have a simpler template system to help new developers

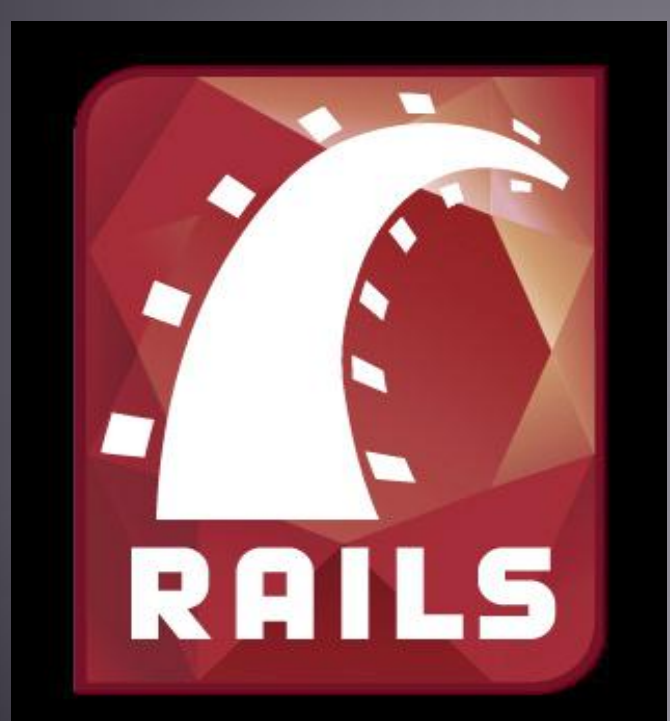

# **PENCIO**  $\begin{array}{|c|c|c|}\n\hline\n\bullet & \bullet\n\end{array}$

- On the Admin front: Django has an optional Admin interface which the user can use, whereas ruby on rails does not have a automatic admin page but requires 3<sup>rd</sup> party built ins
- Matter of convenience: Django runs on Python whereas Ruby on Rails runs on Ruby.

## More stuff..

- Good place to start: tp://www.djangoproject.com/
- Installation help: <http://docs.djangoproject.com/en/1.3/intro/install/>
- The book: <http://www.djangobook.com/>
- Learn Django by example: <http://www.lightbird.net/dbe/>

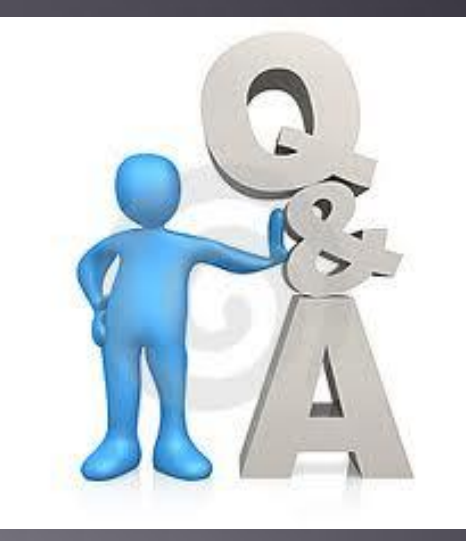

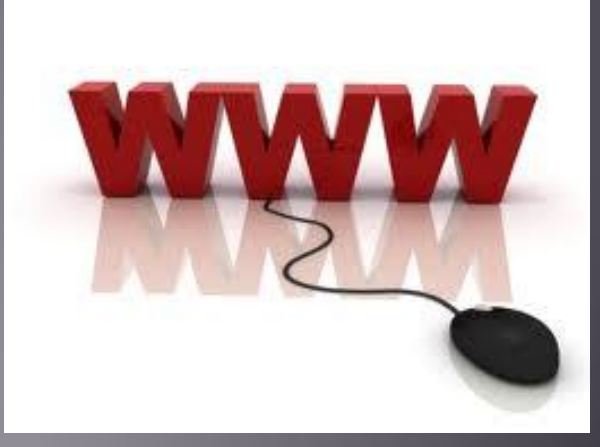